## **Practice 1**

**Aim**: Familiarize yourself with the GitHub workflow by carrying out repeated changes in records.

**Task**: You will correct the encoding of manuscript dimensions in EMML manuscripts according to the Beta masahaft guidelines.

Correct encoding of manuscript outer dimensions (example from the guidelines):

```
<dimensions type="outer" unit="mm">
      <height>370</height>
      <width>270</width>
      <depth>115</depth>
</dimensions>
```
Terminology:

- <elements>
- attributes=
- "values"
- content

## **Carry out this task in the following steps:**

- 1. Go to the repository "manuscripts" on GitHub desktop. Check that you are in the master branch and click "fetch origin" and, if it appears, "pull origin".
- 2. Create a new branch and publish it.
- 3. Open Atom/oXygen. Make sure that you are on the branch you just created. Find and open the first manuscript from your list.
- 4. Change the encoding of the dimensions according to the correct example given above.
- 5. Add a change element with your initials and the date, describing what you did.
- 6. Commit your change to your branch.
- 7. Make a Pull Request. Assign two persons: your partner and Eugenia, Daria or Dorothea.
- 8. Go back to the master branch and fetch origin. Repeat this process with the next manuscript, and so on.
- 9. Check your emails to review the pull requests assigned to you, and to check whether your pull requests have been approved or whether you need to carry out changes.

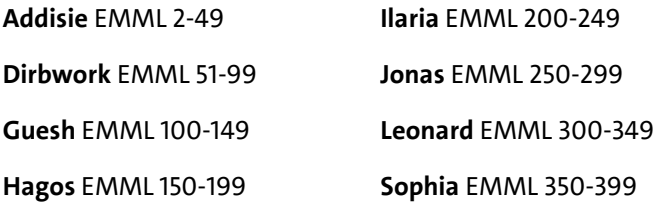